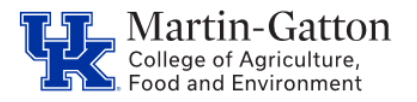

Regular staff may utilize up to **2** TDL days per fiscal year as TDL-Well Being days. CAFE department HR Administrators can use the /Spin/er – TDL Well Being report in order track usage.

## **Setting the Criteria**

- Access transaction: /Spin/er
- Select the TDL-Well Being report.
- From the <Report Data Period> tab select the period for which you would like to search.

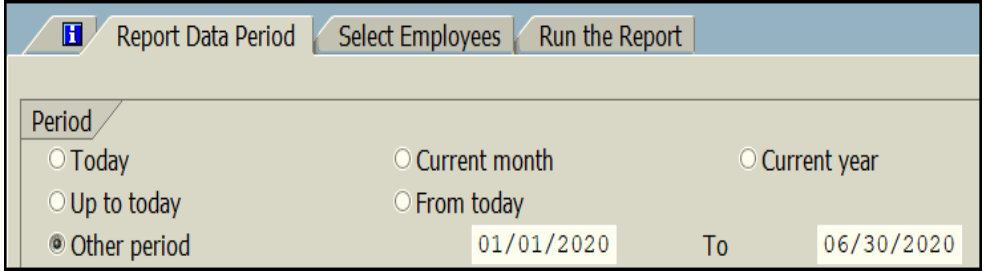

• From the <Select Employees> tab enter the appropriate personnel number(s) or organizational  $unit(s)$ .

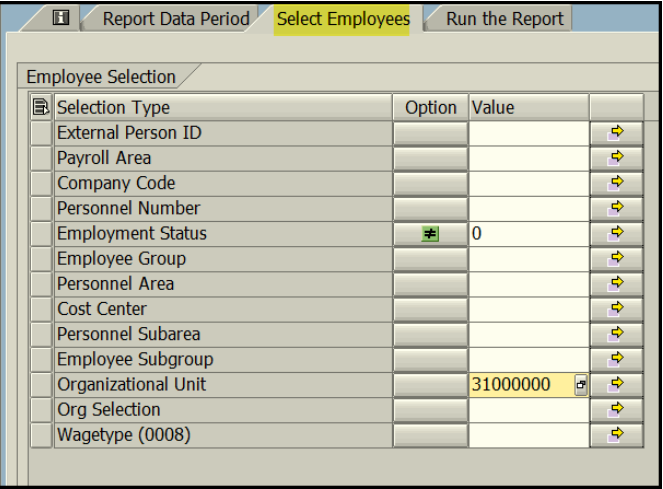

## **Running the Report**

• Click the <Run FullScreen> button.

**E** Run FullScreen

## **Viewing the Data**

The report will be displayed. At this point a review can be completed to identify utilization of the leave type.